Virtual Volumes Crack With Serial Key Free X64

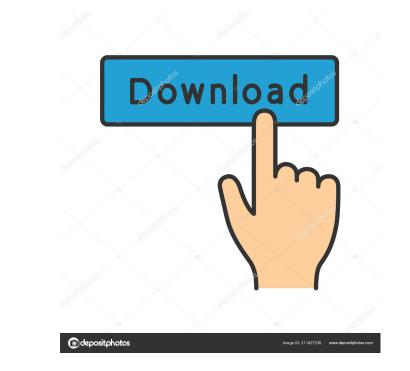

## Virtual Volumes Full Product Key

Virtual Volumes Crack Mac is a Virtual File System (VFS) that allows you to mount VMDK (Virtual Machine Disk) files without using Windows/Linux/FreeBSD VFS drivers. They are read-only, and let you easily access virtual disk files that are identical to physical disk partitions. Virtual Volumes replaces them with more powerful VMDK files. Key Features: - Virtual Volumes virtualizes disk files in your Linux, FreeBSD or OpenBSD system in the same way that Windows does with the VHD files. - Virtual Volumes is a Read-Only File System for Linux and OpenBSD. - Virtual Volumes Virtualizes disk files in the same way that VirtualBox does, but unlike VirtualBox it doesn't use a third party driver to access the virtual disks, so you don't have to install a third party VirtualBox add-on to use virtual volumes. - Virtual Volumes is a pure Linux kernel module. It's free and doesn't require an installed Virtual Machine. - Virtual Volumes fully replaces the read-only support of the ext2ifs, ext3ifs, vmdkfuse and vmdkmod file systems in your kernel. - Virtual Volumes can use VFS type drivers like ext2ifs, ext3ifs, ext4ifs, reiserfs and others to access your disk files. - Virtual Volumes gives access to virtual disk files without having to install a software package on your operating system. - Virtual Volumes allows you to mount the virtual disk files in many subdirectories like you normally do with a file system. This is unlike the read-only vmdkmod file system. - Virtual Volumes can mount virtual disk files on any file system type. - Virtual Volumes supports network file systems like NFS and FTP. - Virtual Volumes allows you to use Windows (VirtualBox) and Linux file systems. - Virtual Volumes supports VMDKs created by VMware (VirtualBox). - Virtual Volumes is compatible with Dummy VMDK files. - Virtual Volumes, download and unzip the zip file. After the installation, unload the module by

# Virtual Volumes Patch With Serial Key Download [Latest-2022]

KEYMACRO Description: Here is an example of what "Virtual Volumes" looks like from a command line: \$ mkdir -p ~/pv \$ mount /dev/vg0/test -t reiserfs # From your GUI: \$ mkdir /pv/test \$ cd /pv \$ mkfs.reiserfs -V /dev/vg0/test/test \$ mkdir /pv/test \$ cd /pv/test \$ mkfs.reiserfs -V /dev/vg0/test2/test2 \$ mv ~/pv/test/test /pv/test/test2 \$ ls -la /pv/test drwxrwxr-x 4 root root 4096 Dec 14 03:31 /pv/test -rw------ 1 root root 380128 Dec 14 03:35 /pv/test/test -rw------ 1 root root 380128 Dec 14 03:35 /pv/test/test2 drwxrwxr-x 4 root root 4096 Dec 14 03:31 /pv/test -t reiserfs /dev/vg0/test2 on /pv/test2 type reiserfs (rw,nodev,relatime) \$ mv ~/pv/test/test2 /pv/test/test \$ ls -la /pv/test drwxrwxr-x 4 root root 4096 Dec 14 03:35 /pv/test/test -rw------ 1 root root 380128 Dec 14 03:35 /pv/test/test2 drwxrwxr-x 4 root root 4096 Dec 14 03:31 /pv/test -rw------ 1 root root 380128 Dec 14 03:35 /pv/test/test \* ls -la /pv/test drwxrwxr-x 4 root root 4096 Dec 14 03:31 /pv/test -rw------ 1 root root 380128 Dec 14 03:35 /pv/test/test \* ls -la /pv/test drwxrwxr-x 4 root root 4096 Dec 14 03:31 /pv/test -rw------ 1 root root 380128 Dec 14 03:35 /pv/test/test \* ls -la /pv/test drwxrwxr-x 4 root root 4096 Dec 14 03:31 /pv/test -rw------ 1 root root 380128 Dec 14 03:35 /pv/test/test \* ls -la /pv/test drwxrwxr-x 4 root root 4096 Dec 14 03:31 /pv/test -rw------ 1 root root 380128 Dec 14 03:35 /pv/test/test \* ls -la /pv/test drwxrwxr-x 4 root root 4096 Dec 14 03:31 /pv/test -rw------ 1 root root 380128 Dec 14 03:35 /pv/test/test \* ls -la /pv/test drwxrwxr-x 4 root root 4096 Dec 14 03:31 /pv/test -rw------ 1 root root 380128 Dec 14 03:35 /pv/test/test \* ls -la /pv/test drwxrwxr-x 4 root root 380128 Dec 14 03:35 /pv/test/test \* ls -la /pv/test drwxrwxr-x 4 root root 4096 Dec 14 03:31 /pv/test -rw------- 1 root root 380128 Dec 14 03:35 /pv/test/test \* ls -la /pv/test \* ls -la /pv/test \* ls -la /pv/test \* ls -la /pv/test \* ls -la /pv/test \* ls -la /pv/test \* ls -la /pv/test \* ls -la /pv/test \* ls -la /pv/test \* ls -la /pv/test \* ls -la /

## Virtual Volumes Crack License Keygen

Virtual Volumes is a FUSE module that allows file systems to be mounted from locations other than where they are stored. It is used to replace the system's own mount command. The module can also be used to replace the mount command's --bind option, which can be very useful in some circumstances. ... The format of a Virtual Volumes mount is as follows: (source) One alternative to Virtual Volumes is davfs2, but it also requires kernel mode drivers like ext2ifs. The mount command is called in a slightly different way. When you do an ls -l you get: (source) When you execute a mount command, you get: (source) You can also use mv and cp from a command line as long as you provide their own options. Q: Cannot make the dictionary constant for parallel processing in Python I am trying to make a program that can parallel processing a string with the same value. Let's see the code: import itertools # initialize the dictionary x = itertools.product('abcdefghijklmnopqrstuvwxyz', repeat=3) x\_dict = {x[i]:x[i] for i in range(x.\_\_len\_\_()[0])} # main code from multiprocessing import Pool # convert to list x\_list = [x[i] for i in range(x.\_\_len\_\_()[0])] # use Pool to split list into subsets pool = Pool(8) # pick up each subset and put into the dict pool.map(lambda x:x\_dict[x], x\_list) # convert to iterable back iterable = iter(x\_dict) # yield each subset from the iterable for i in iterable: print(i) And it gives me this error: RuntimeError: dictionary changed size during iteration I know that in this example, the list is assigned to the variables x\_list and pool.map(lambda x:x\_dict[x], x\_list) when the error happens. But I don't understand why. Because I have defined x\_dict in the main code and outside this code.

# What's New In Virtual Volumes?

The idea here is to create a filesystem based on a virtual disk image. That way a filesystem can be stored on a disk drive which actually stores data, but all the virtual disk controller will see is a single disk with a partition table. When the filesystem is read it is read from the disk image, and when the filesystem is written it writes to the disk image instead of the actual physical disk. In order to do this Virtual Volumes implements the following filesystems: ? EXT2, EXT3, ReiserFS, FAT12, FAT16, FAT32, FTP, http, SCP ? SW-RAID 0/1/5 ? Virtual Volume Manager Drivers. ? Mounts a filesystem as a directory in /mnt/ or /media/ Installation: On Debian based systems (such as Ubuntu) there is a nice tool called VirtualBox which can be used to mount a virtual disk image on top of a physical hard drive. A: A simple way to create a file system is by dd\_rescue. It can read the whole drive or a partition of the drive, and it can continue to read after an error, so it can do an entire drive rescue. Just run the command dd\_rescue /dev/sdXX /path/to/rescuefile.dd or dd\_rescue -t auto /dev/sdXX /path/to/rescuefile.dd to create a automatically created rescue file (in the former case). The last -t auto option can be changed to other options. The command can be used in two ways. First use the verbose option, with the -v, like this: # dd\_rescue -v -t auto /dev/sda /path/to/my/image.dd And it will make it print out stuff like this: ..., rescue\_file...created. Attempting to read through this file. The above file has been created successfully. The final message is printed when the recovery process is finished. If you need to change the final message you can specify one with: # dd\_rescue -v -t auto /dev/sda /path/to/my/image.dd 1>/dev/null 2>&1 # dd\_rescue -v -t auto /dev/sda /path/to/my/image.dd 1>/dev/null 2>&1 # dd\_rescue -v -t auto /dev/sda /path/to/my/image.dd 1>/dev/null 2>&1 # dd\_rescue -v -t auto /dev/sda /path/to/my/image.dd 1>/dev/null 2>&1 # dd\_rescue -v -t auto /dev/sda /path/to/my/image.dd 1>/dev/null 2>&1 # dd\_res

#### System Requirements:

\* Intel® Core<sup>TM</sup> i3 or better. \* 4 GB RAM. \* DirectX® 11-compatible GPU (ATI, NVIDIA, or Intel® HD Graphics 3000 or better). \* Windows® 7 SP1 or Windows® 8 \* 1 GB available hard drive space. Game Modes: Unreal® Engine 4 4K Mode \* Resolution and Field of View depend on the GPU used to render the game. \* Resolution and Field of View depend on the GPU used to render the game. HDR

Related links:

http://www.acasi.org/hide-files-folders-crack-download-2022/ http://medivail.com/wp-content/uploads/2022/06/zeswal.pdf https://ontimewld.com/upload/files/2022/06/MVJhq1AsrXKFlsxYdM8T\_07\_34353709ef230046023caa928da6273d\_file.pdf https://romanibook.com/upload/files/2022/06/qEBBV9vuvpQmbpNOGqKs\_07\_34353709ef230046023caa928da6273d\_file.pdf https://concretolt.ro/advert/udpsz-crack-x64/ https://theblinkapp.com/network-interfaces-crack-activator-pc-windows-latest-2022/ https://bodhibliss.org/encryption-crack-activation-2022/ https://queencitybulldogrescue.com/wp-content/uploads/2022/06/hendhatd.pdf http://18.138.249.74/upload/files/2022/06/Atp8JH94vCZQdYv4GiKm\_07\_cfb86e90ced71b647ad3ae906157ed66\_file.pdf http://demo.funneldrivenroi.com/council/upload/files/2022/06/zDSlpSdQomQxttqYw1aD\_07\_51b02187e7bfd3e5515b83ef9ee1eec0\_file.pdf http://malenatango.ru/multibase-1-10-2-crack-download-updated-2022/ http://www.fuertebazar.com/2022/06/07/news-ticker-application-bar-3-63-crack-with-serial-key-for-windows/ https://comoemagrecerrapidoebem.com/?p=2771 http://www.ventadecoches.com/ultralingua-grammatica-german-crack-free-download-updated-2022/ https://expertosbotox.com/wp-content/uploads/2022/06/yesree.pdf http://armina.bio/?p=9861 https://ipayif.com/upload/files/2022/06/rqzJeRVx7obepBxFcBBz\_07\_34353709ef230046023caa928da6273d\_file.pdf https://gogathr.live/upload/files/2022/06/h1SKpS1HlGav4Y7ToBJF\_07\_cfb86e90ced71b647ad3ae906157ed66\_file.pdf https://www.bryophyteportal.org/portal/checklists/checklist.php?clid=10790 https://mayoreoshop.com/wp-content/uploads/2022/06/subfab.pdf